# **INT-KNX-2** MODUL INTEGRÁCIE SO SYSTÉMOM KNX

int-knx-2\_sk 03/15

Modul INT-KNX-2 umožňuje integráciu zabezpečovacieho systému INTEGRA / INTEGRA Plus so systémom KNX. Prostredníctvom modulu môže zabezpečovacia ústredňa ovládať vykonávajúce zariadenia pripojené na zbernicu KNX, a zbernicové zariadenia môžu ovládať zabezpečovací systém. Príručka sa týka modulu s firmvérom 2.00, ktorý je obsluhovaný ústredňami INTEGRA a INTEGRA Plus s firmvérom 1.13 zo dňa 2015-03-11 (alebo novším).

### **1 Vlastnosti**

- 64 komunikačných objektov KNX.
- Rozšírenie zabezpečovacieho systému o virtuálne výstupy určené na ovládanie zariadení KNX.
- Počet virtuálnych výstupov je určovaný pomocou typu DIP-switch (od 8 do 64 násobok čísla 8).
- Možnosť ovládania zariadení KNX pomocou makropríkazov.
- Ovládanie zabezpečovacieho systému pomocou zariadení KNX (prostredníctvom vstupov zabezpečovacieho systému).
- Zbernicový port umožňujúci pripojenie modulu priamo na zbernicu KNX.
- Sabotážny vstup typu NC.
- Možnosť pripojenia na zbernicu RS-485 (aktualizácia firmvéru prostredníctvom zbernice).

### **2 Technické informácie**

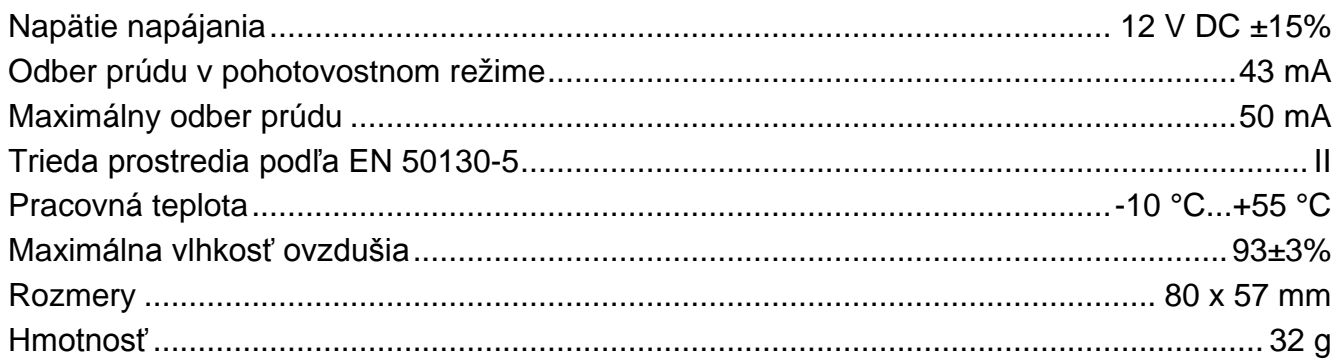

#### **Vyhlásenie o zhode je dostupné na adrese www.satel.eu/ce**

### **3 Doska elektroniky**

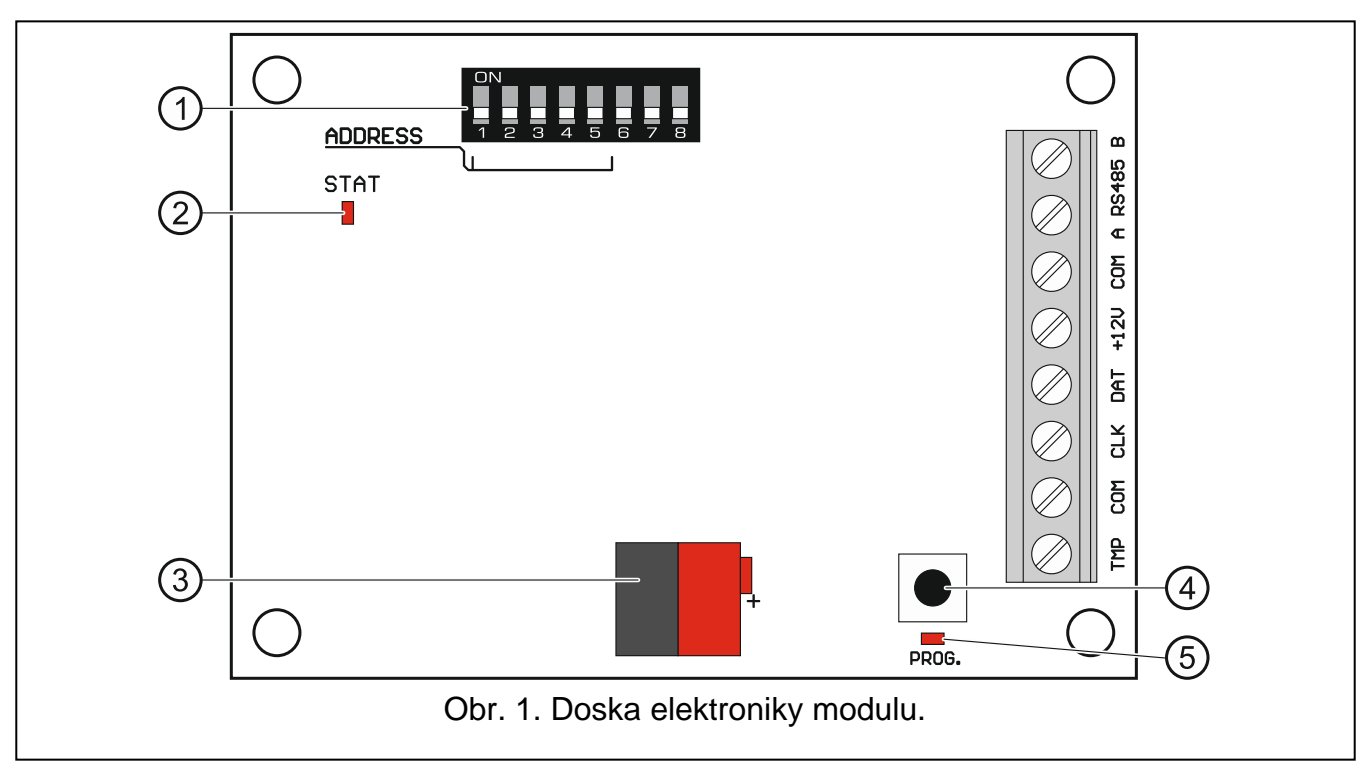

Vysvetlivky k obrázku 1:

- (1) prepínače typu DIP-switch (pozri: PREPÍNAČE TYPU DIP-SWITCH).
- $(2)$  LED-ka STAT informuje o stave komunikácie so zabezpečovacou ústredňou: svieti – bez komunikácie so zabezpečovacou ústredňou,
	- bliká správna komunikácia so zabezpečovacou ústredňou.
- $(3)$  konektor na pripojenie zbernice KNX.
- $(4)$  tlačidlo na budúce použitie.
- LED-ka na budúce použitie.

### **Popis svoriek:**

- **TMP** sabotážny vstup (NC) ak sa nepoužíva, musí byť spojený so zemou.
- **COM** masa.
- **CLK** clock (komunikačná zbernica expandérov).
- **DAT** dane (komunikačná zbernica expandérov).
- **+12V** vstup napájania +12 V DC.
- **A RS485 B** zbernica RS-485.

# **4 Prepínače typu DIP-switch**

Každý prepínač má pridelenú číselnú hodnotu. V pozícii OFF je to 0. Číselné hodnoty pridelené jednotlivým prepínačom v pozícii ON zobrazuje tabuľka 1.

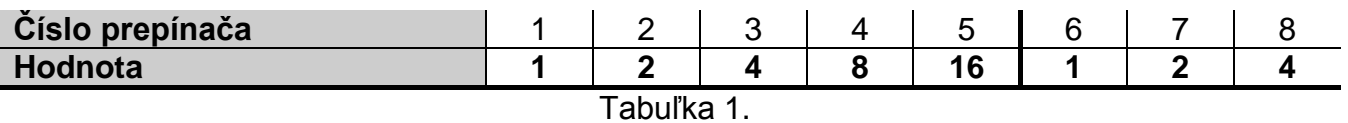

**Prepínače 1-5** slúžia na nastavenie adresy. Suma číselných hodnôt pridelených prepínačom 1-5 je adresa nastavená na module. Adresa musí byť iná, ako v ostatných moduloch pripojených na zbernicu zabezpečovacej ústredne.

**Prepínače 6-8 umožňujú určiť počet výstupov, ktoré budú pridané do systému (budú priradené ku komunikačným objektom).** Na prepínačoch treba nastaviť číselnú hodnotu (pozri: tabuľka 1), ktorej zodpovedá požadovaný počet výstupov (pozri: tabuľka 2).

*Pozor: Ak bude na prepínačoch nastavený počet výstupov väčší ako je dostupný, nebude možné správne identifikovanie modulu ústredňou. Na nastavenie počtu výstupov dostupných v systéme treba od maximálneho počtu výstupov obsluhovaných ústredňou odpočítať počet výstupov na hlavnej doske a na expandéroch pripojených na ústredňu.*

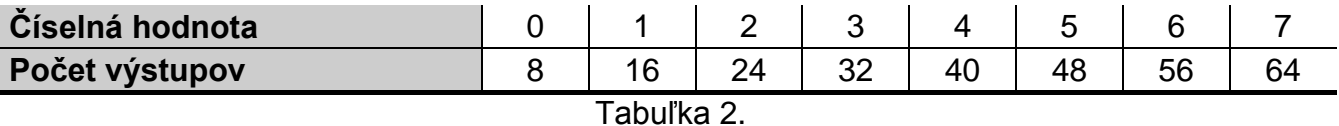

Pre každých 8 výstupov je rezervovaná 1 adresa na zbernici expandérov. Modul môže zaberať do 8 adries na zbernici expandérov. Ústredňa pridelí modulu adresy nasledujúce po adrese nastavenej na prepínačoch typu DIP-switch. Treba to zohľadniť pri projektovaní systému a ponechať zodpovedajúci počet voľných adries. Ak je počet voľných adries nepostačujúci, nebude možné ukončenie procedúry identifikácie.

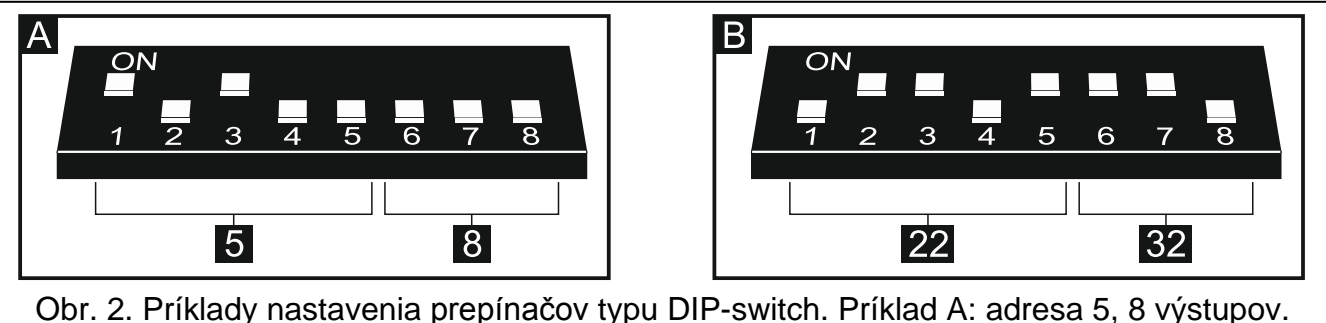

Príklad B: adresa 22, 32 výstupov.

### **5 Montáž**

### **Všetky elektrické pripojenia treba vykonať pri vypnutom napájaní.**

Modul je určený na inštaláciu do interiérov s normálnou vlhkosťou ovzdušia.

- 1. Pripevniť dosku elektroniky modulu do skrinky.
- 2. Pomocou mikroprepínačov typu DIP-switch nastaviť zodpovedajúcu adresu modulu a určiť počet výstupov, ktoré budú pridané do systému.
- 3. Svorky CLK, DAT a COM pripojiť vodičmi na zbernicu expandérov zabezpečovacej ústredne (pozri: inštalačná príručka zabezpečovacej ústredne). Na vykonanie pripojenia sa odporúča používať nekrútený netienený kábel. V prípade použitia krúteného kábla treba pamätať, že jedným párom krútených vodičov sa nesmú viesť signály CLK (clock) a DTA (data). Vodiče musia byť vedené v jednom kábli.
- 4. Ak má modul kontrolovať sabotážny kontakt skrinky, pripojiť vodiče sabotážneho obvodu skrinky na svorky TMP a COM. Ak modul nemá kontrolovať stav sabotážneho kontaktu, treba prepojiť svorky TMP a COM.
- 5. Pripojiť modul na zbernicu KNX.
- 6. Na svorky +12V a COM pripojiť vodiče napájania. Ak je vzdialenosť od ústredne menšia ako 300 metrov, môže byť modul napájaný priamo z ústredne. V prípade, keď je vzdialenosť od ústredne väčšia, treba modul napájať z iného zdroja, ktorý je bližšie pri module (zdroj alebo expandér so zdrojom).

# **6 Identifikácia modulu**

Ústredňa neobsluhuje moduly, ktoré neboli identifikované, preto treba po ukončení inštalácie a zapnutí napájania zabezpečovacieho systému spustiť funkciu identifikácie. Je možné to urobiť pomocou:

- LCD klávesnice:  $\blacktriangleright$ SERVISNÝ REŽIM  $\blacktriangleright$ ŠTRUKTÚRA  $\blacktriangleright$ HARDVÉR  $\blacktriangleright$ IDENTIFIKÁCIA  $\blacktriangleright$ IDENT. EXPAND.;
- programu DLOADX: okno "Štruktúra"  $\rightarrow$ záložka "Hardware"  $\rightarrow$ vetva "Expandéry"  $\rightarrow$ tlačidlo "Identifikácia expandérov".

Počas procedúry identifikácie je modulu pridelený počet výstupov v systéme nastavený pomocou prepínačov typu DIP-switch a sú pridelené aj dodatočné adresy, ak je počet výstupov väčší ako 8.

Ústredňa kontroluje prítomnosť identifikovaných modulov. Odpojenie modulu od komunikačnej zbernice, zmena polohy prepínačov DIP-switch alebo výmena modulu za taký istý s identicky nastavenou adresou spustí alarm sabotáže.

# **7 Konfigurácia modulu**

Modul je možné nakonfigurovať pomocou programu DLOADX (verzia 1.13.008 alebo novšia): okno "Štruktúra" →záložka "Hardvér" →vetva "Expandéry" → *[názov modulu]*.

Časť parametrov a možností je uchovávaná v pamäti ústredne, a časť v pamäti modulu. Po

kliknutí na tlačidlo  $\|\mathbf{x}^{\text{d}}\|$  v hlavnom menu, sú načítavané iba údaje z ústredne. Pred programovaním treba ešte načítať údaje z modulu. Po kliknutí na názov modulu, môže program ponúknuť načítanie týchto údajov. Ak nie, treba kliknúť na tlačidlo "Download" (pozri: obr. 3).

Po ukončení programovania treba kliknúť na tlačidlo "Upload", na zapísanie údajov do

modulu, a na tlačidlo  $\boxed{2}$ , na zapísanie údajov do ústredne.

### **7.1 Popis parametrov a možností**

**Názov** – individuálny názov zariadenia (do 16 znakov).

**Fyzická adresa** – adresa modulu INT-KNX-2.

- **Oneskorenia kom. KNX po reštarte** čas, ktorý musí uplynúť od spustenia modulu, aby začal modul zasielať telegramy KNX.
- **Dvojúrovňové adresy** ak je možnosť zapnutá, je štruktúra adresy dvojúrovňová. Ak je možnosť vypnutá, je štruktúra adresy trojúrovňová.
- **Zahlás poruchu pri výpadku spojenia s KNX** ak je možnosť zapnutá, modul zahlási poruchu spojenia so zbernicou KNX.
- **Bez blokovania po troch alarmoch sabotáže** ak je možnosť zapnutá, je vypnutý mechanizmus obmedzujúci počet alarmov sabotáže z expandéra na tri (tento mechanizmus zamedzuje mnohonásobnému zapisovaniu takých istých udalostí a týka sa nasledujúcich, nezrušených alarmov).

**Sabotáž zobrazí v skupine** – skupina, v ktorej bude spustený alarm v prípade sabotáže modulu.

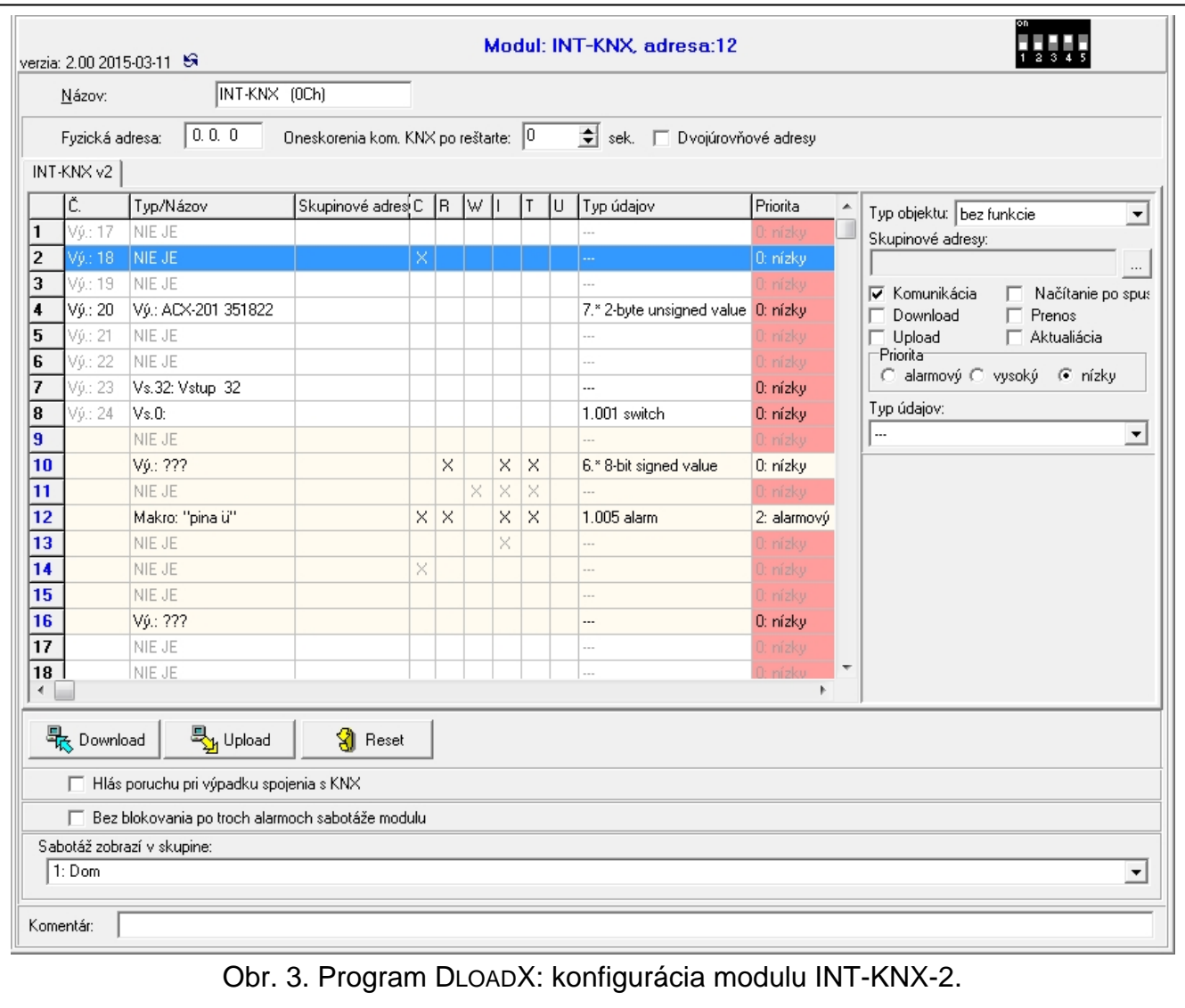

### **7.1.1 Komunikačné objekty**

Komunikačné objekty sú zobrazované v tabuľke. Po kliknutí na objekt je možné nakonfigurovať jeho nastavenia v paneli po pravej strane.

- **Č.** číslo výstupu zabezpečovacieho systému priradeného ku komunikačnému objektu. Výstup môže ovládať komunikačný objekt typu VÝSTUP ÚSTREDNE. Pole je prázdne, keď ku komunikačnému objektu nie je priradený výstup (pozri: MIKROPREPÍNAČE TYPU DIP-SWITCH).
- **Typ/Názov** typ komunikačného objektu a názov výstupu / vstupu / makropríkazu (závisí to od vybraného typu objektu).

**Skupinové adresy** – skupinové adresy komunikačného objektu.

- **Značky** každý komunikačný objekt má značky. Továrenská hodnota značiek sa môže meniť iba vo výnimočných prípadoch.
	- **C Komunikácia**
	- **R Načítanie**
	- **W Zápis**
	- **I Zápis po spustení**
	- **T Prenos**

### **U** – **Aktualizácia**

**Typ údajov** – rozmer a význam údajov komunikačného objektu.

**Priorita** – priorita komunikačného objektu.

- **Typ objektu** typ komunikačného objektu:
	- **bez funkcie** komunikačný objekt sa nepoužíva.

**Výstup ústredne** – zmena stavu výstupu zmení hodnotu komunikačného objektu.

**Vstup ústredne** – zmena hodnoty komunikačného objektu zmení stav vstupu.

**Virtuálne (makro)** – spustenie makropríkazu zmení hodnotu komunikačného objektu (bez účasti virtuálnych výstupov). Makropríkaz je sekvencia činností zložená z jednotlivých príkazov, ktoré má vykonať zabezpečovacia ústredňa po spustení makropríkazu. Medzi príkazmi sa môžu nachádzať príkazy zmeny komunikačných objektov INT-KNX-2. Makropríkazy umožňujú niektoré zariadenia firmy SATEL (napr. klávesnice INT-KSG, INT-TSG a INT-TSI).

### **Parametre pre komunikačný objekt typu VÝSTUP ÚSTREDNE**

- **Zašli na zapnutie výstupu**  ak je možnosť zapnutá, zapnutie výstupu zmení hodnotu objektu na zadanú v poli nižšie.
- **Zašli na vypnutie výstupu** ak je možnosť zapnutá, vypnutie zmení hodnotu objektu na zadanú v poli nižšie.
- **Perióda pravidelného zasielania** perióda, počas ktorej je na zbernicu KNX zasielaná aktuálna hodnota komunikačného objektu. Hodnota 0 znamená, že hodnota objektu nie je cyklicky zasielaná.

### **Parametre pre komunikačný objekt typu VSTUP ÚSTREDNE**

**Číslo vst.** – číslo vstupu zabezpečovacieho systému, ktorého stav sa zmení, keď sa zmení hodnota komunikačného objektu.

**Reakcia na "1"** – reakcia vstupu na zmenu hodnoty objektu na 1:

**0. bez zmien** – stav vstupu sa nezmení,

**1: narušenie** – vstup bude narušený,

**2. koniec nar.** – nastane koniec narušenia vstupu,

**3. impulz** – vstup bude narušený počas 5 sekúnd.

- **Reakcia na "0"** reakcia vstupu na zmenu hodnoty objektu na 0 (0. bez zmien / 1: narušenie / 2. koniec nar. / 3. impulz).
- **Návr. zber. KNX** reakcia vstupu na návrat napájania zbernice KNX (0. bez zmien / 1: narušenie / 2. koniec nar.).
- **Vyp. zber. KNX** reakcia vstupu na stratu napájania zbernice KNX (0. bez zmien / 1: narušenie / 2. koniec nar.).
- **Reštart napájania**  stav vstupu po spustení modulu (1: narušenie / 2. koniec nar.).

### **Parametre pre komunikačný objekt typu VIRTUÁLNE (MAKRO)**

**Názov** – názov komunikačného objektu pre potreby tvorenia makropríkazov (do 16 znakov).

**Hodnota** – hodnota komunikačného objektu po spustení modulu.

**Perióda pravidelného zasielania** – perióda, počas ktorej je na zbernicu KNX zasielaná aktuálna hodnota komunikačného objektu. Hodnota 0 znamená, že hodnota objektu nie je cyklicky zasielaná.

## **8 Aktualizácia firmvéru expandéra**

Pripojiť expandér pomocou zbernice RS-485 na prevodník ACCO-USB, a prevodník na počítač (pozri: manuál na prevodník ACCO-USB). Na stránke www.satel.eu sa nachádza program na aktualizáciu firmvéru a podrobný popis procedúry aktualizácie.

SATEL sp. z o.o. • ul. Budowlanych 66 • 80-298 Gdansk • POĽSKO tel. +48/58 320 94 00 • servis +48/58 320 94 30 • tech. odd. +48/58 320 94 20; 604 166 075 www.satel.eu

Preklad vyhotovila spoločnosť HDsecurity, Pasienková 2/H, 821 06 Bratislava, www.hdsecurity.sk